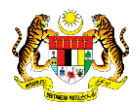

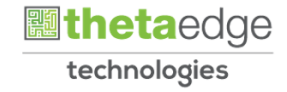

## SISTEM PERAKAUNAN AKRUAN KERAJAAN NEGERI (1SPEKS)

## USER MANUAL

# Modul Pentadbiran & Keselamatan (SAM) Proses Senggaraan Akaun Pengguna - Penukaran Kata Laluan Melalui Dalam Sistem

Untuk

 JABATAN AKAUNTAN NEGARA MALAYSIA

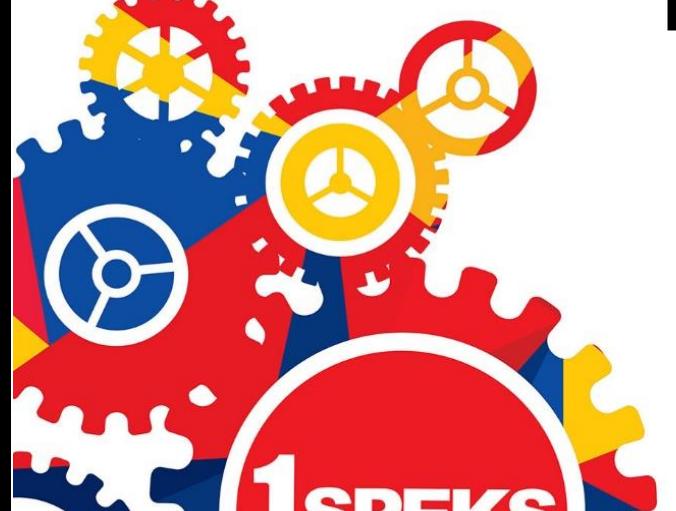

**TERHAD** 

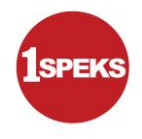

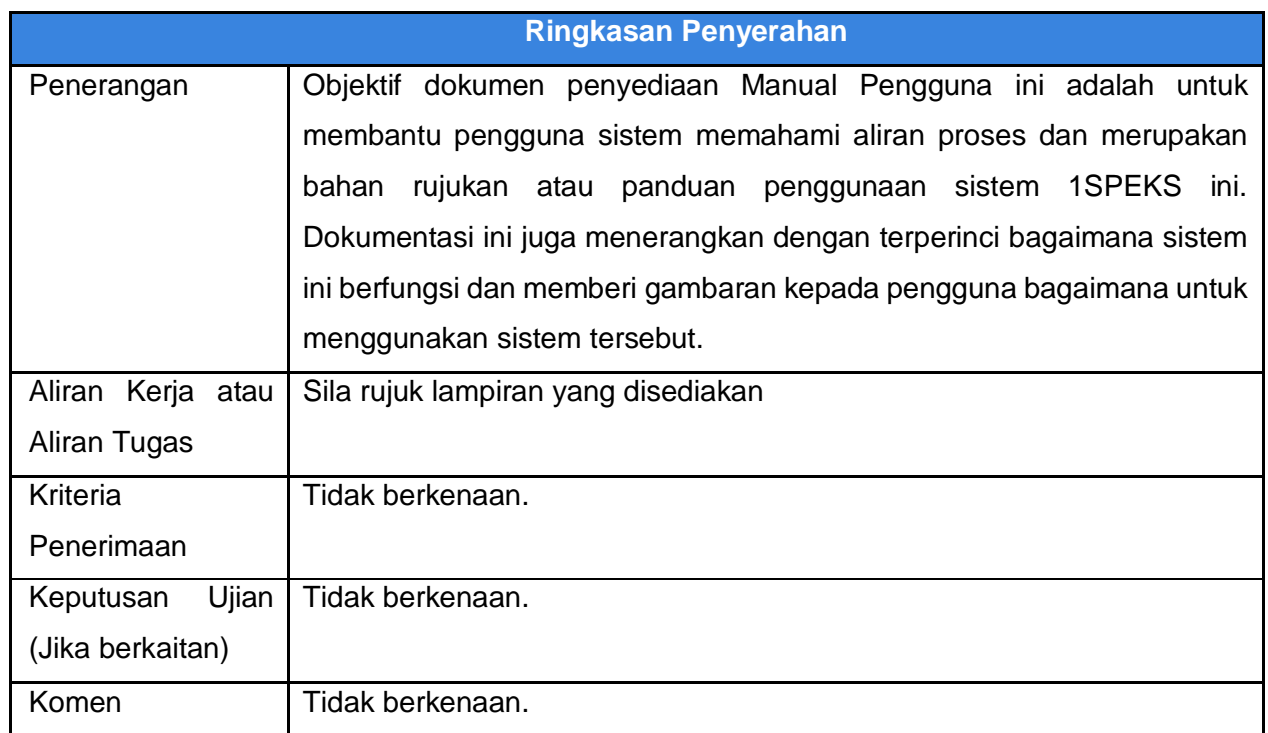

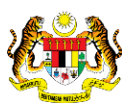

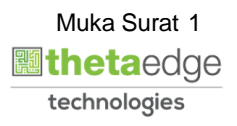

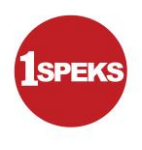

## **Pentadbiran dan Pengurusan Dokumen**

### **Semakan Dokumen**

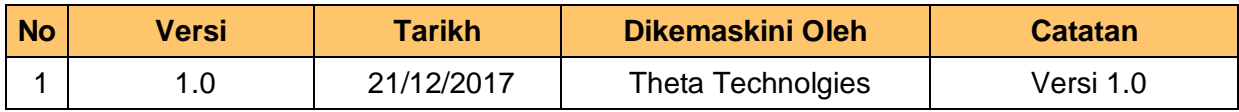

1SPEKS\_*USER MANUAL*\_\_PENTADBIRAN & KESELAMATAN v1.0

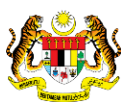

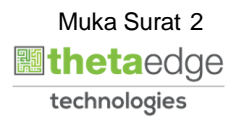

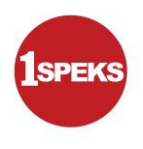

## **ISI KANDUNGAN**

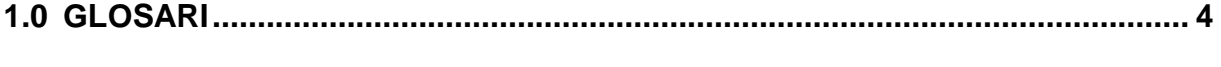

## **[2.0 PENUKARAN KATA LALUAN MELALUI DALAM SISTEM 1SPEKS](#page-5-0) ............. 5**

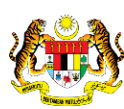

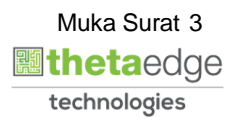

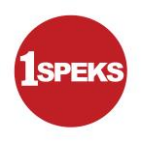

### <span id="page-4-0"></span>**1.0 GLOSARI**

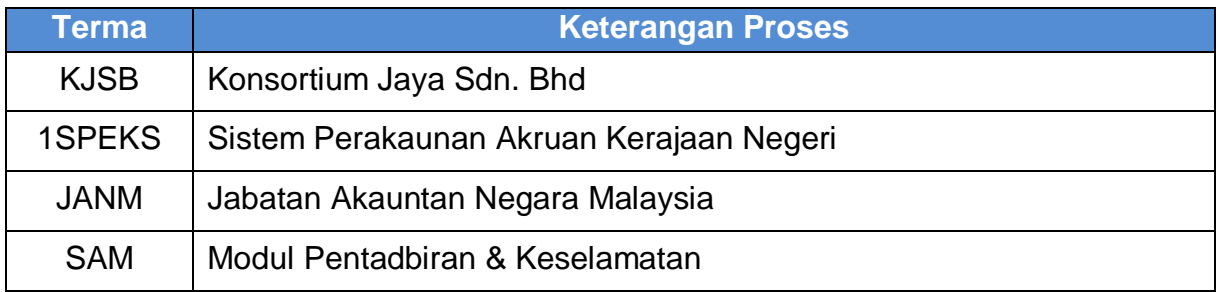

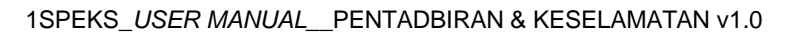

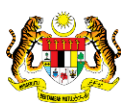

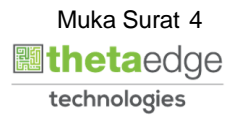

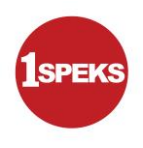

### <span id="page-5-0"></span>**2.0 PENUKARAN KATA LALUAN MELALUI DALAM SISTEM 1SPEKS**

**1.** Skrin **1SPEKS-Utama** dipaparkan.

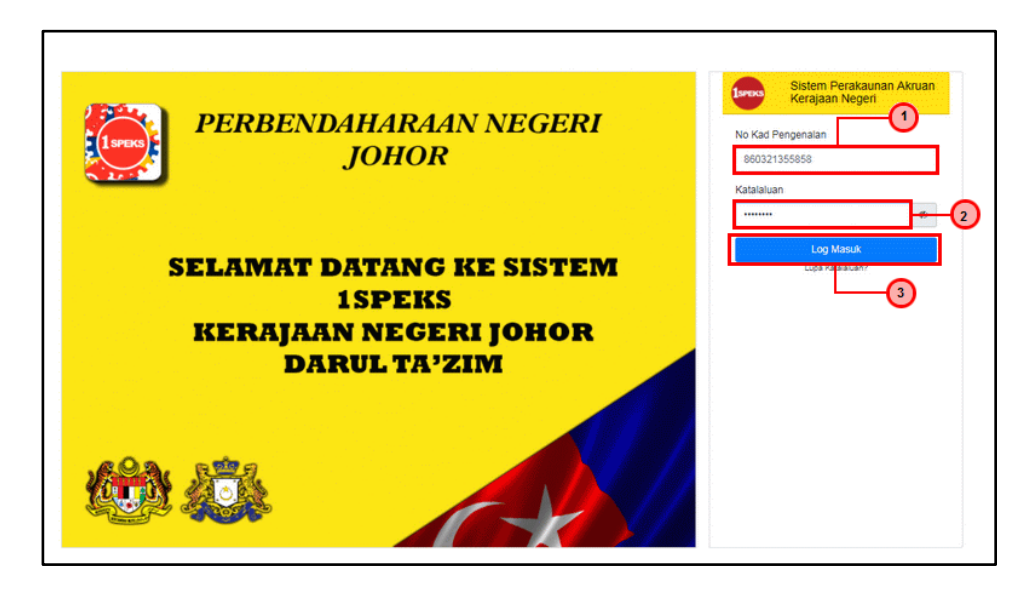

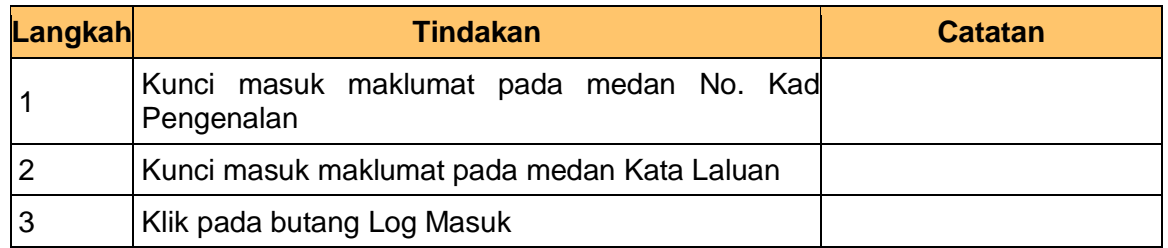

**2.** Skrin **1SPEKS-Utama** dipaparkan.

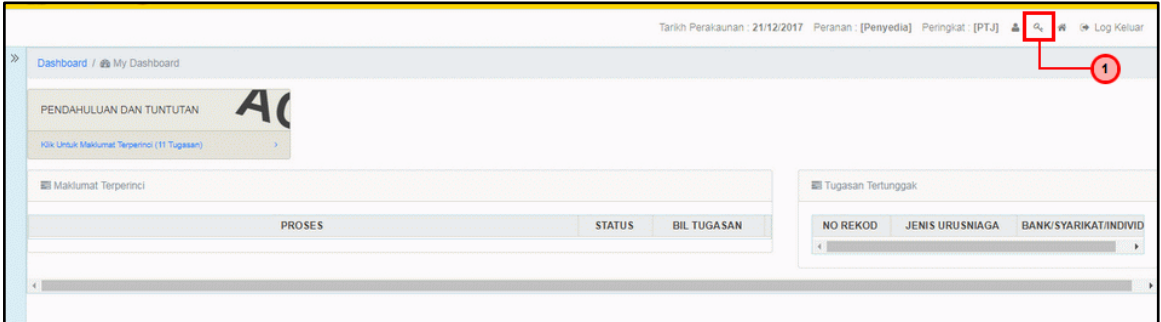

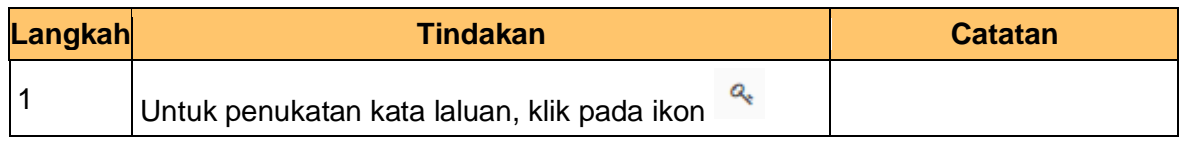

1SPEKS\_*USER MANUAL*\_\_PENTADBIRAN & KESELAMATAN v1.0

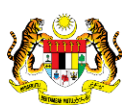

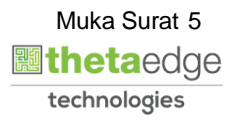

**3.** Skrin **Tukar Kata Laluan Baru** dipaparkan.

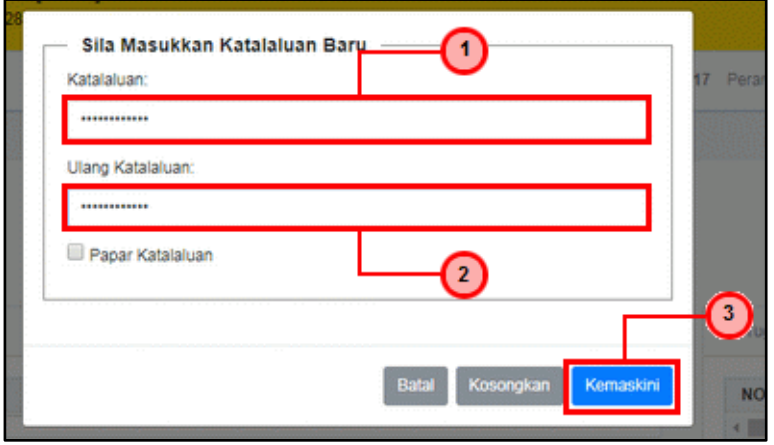

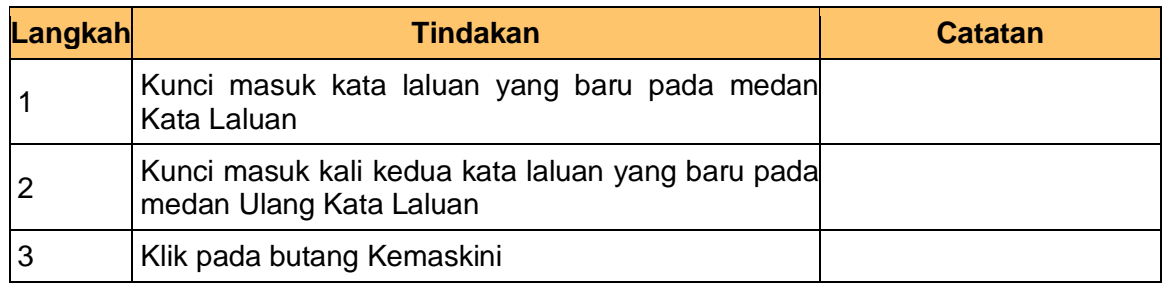

**4.** Skrin **Tukar Kata Laluan Baru** dipaparkan.

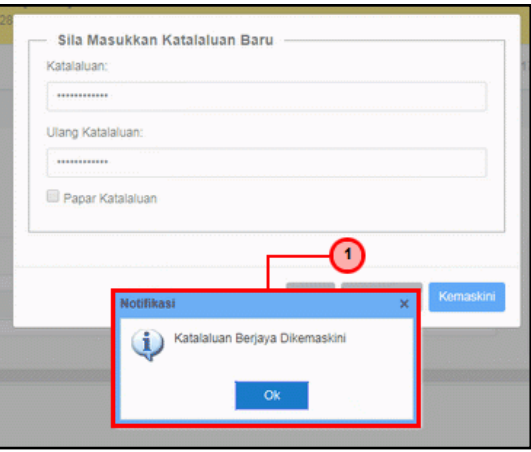

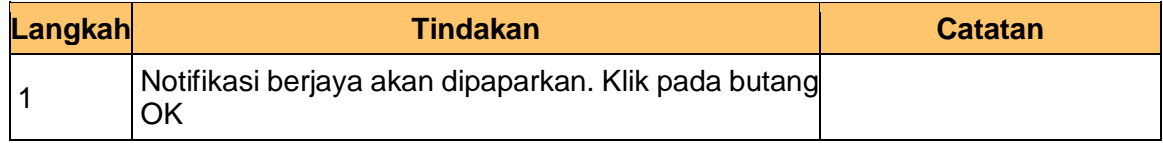

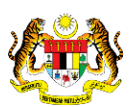

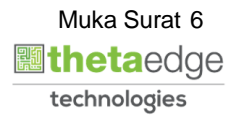

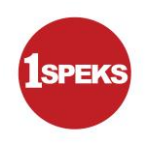

**5.** Skrin **1SPEKS-Utama** dipaparkan.

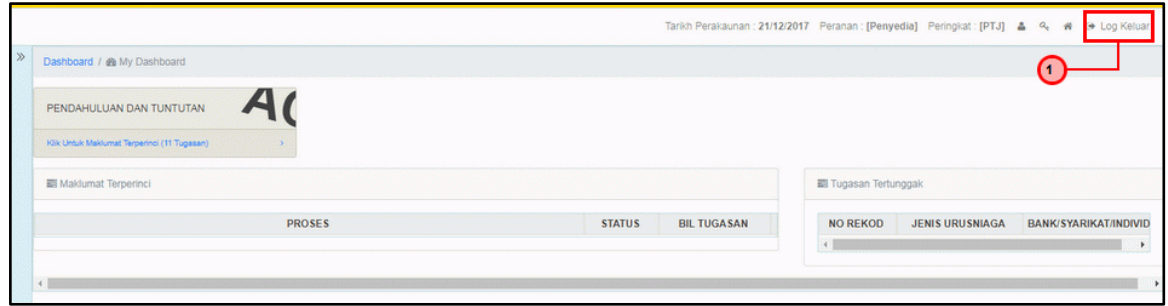

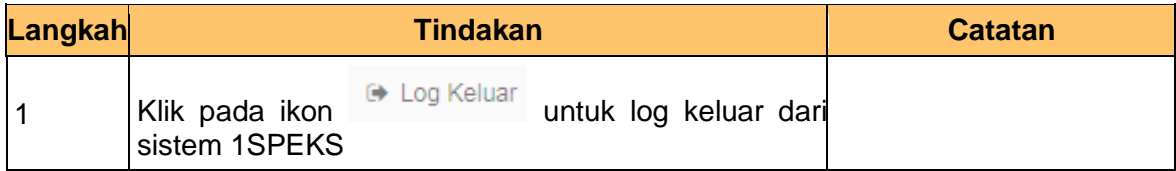

#### **6.** Skrin **1SPEKS-Utama** dipaparkan.

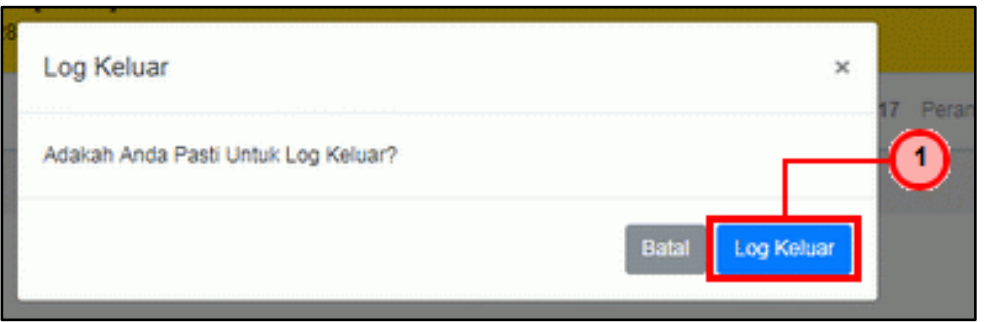

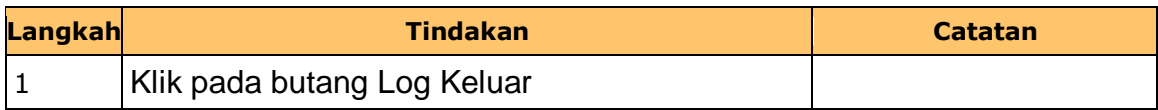

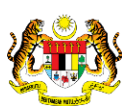

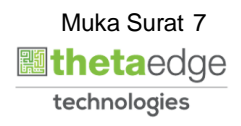

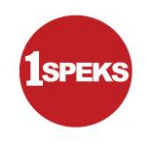

**7.** Skrin **1SPEKS-Utama** dipaparkan.

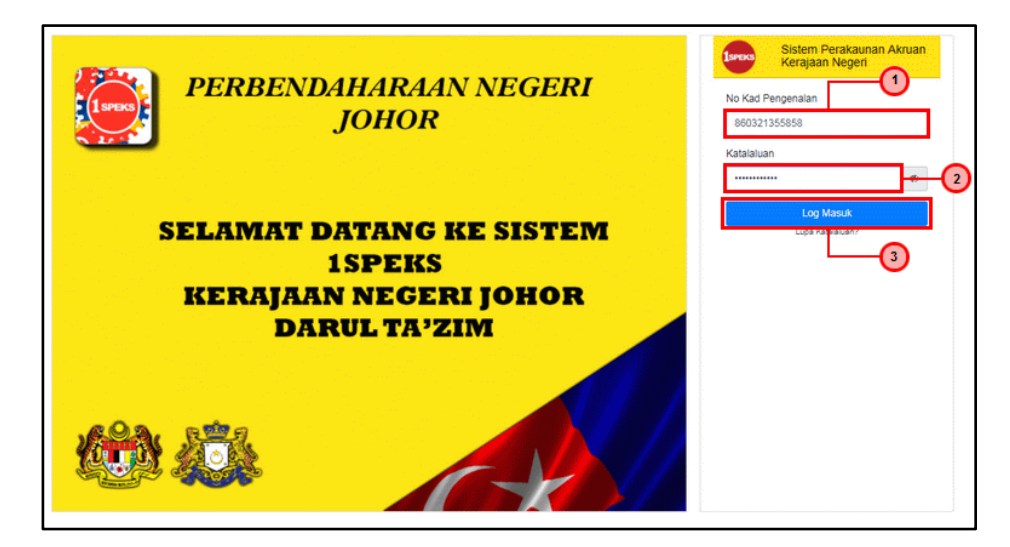

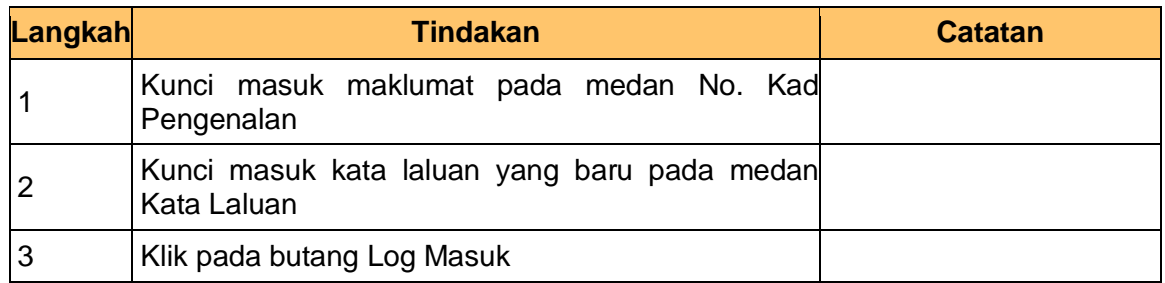

**8.** Skrin **1SPEKS-Utama** dipaparkan.

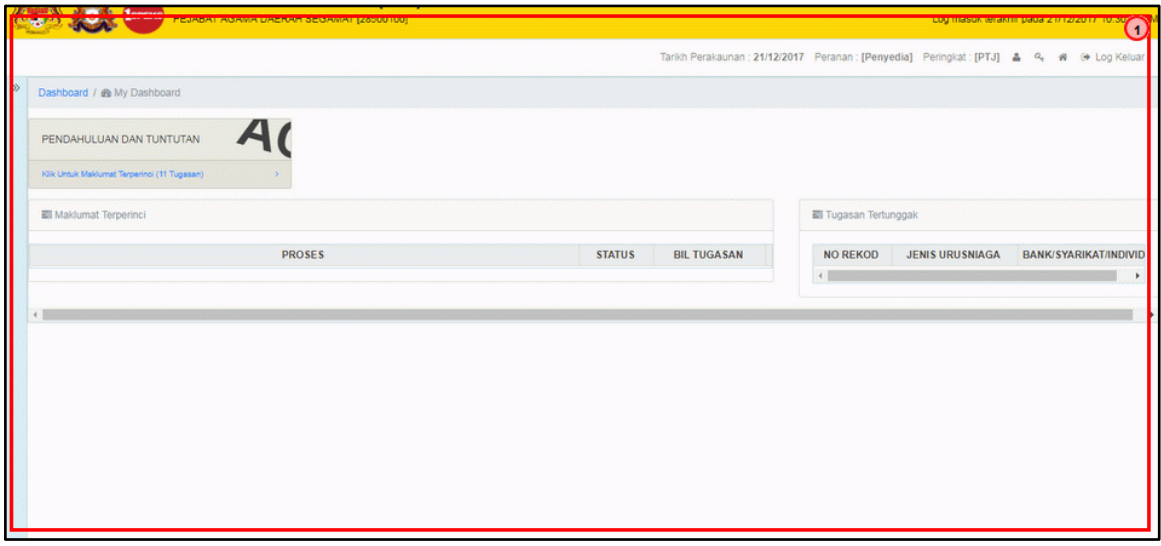

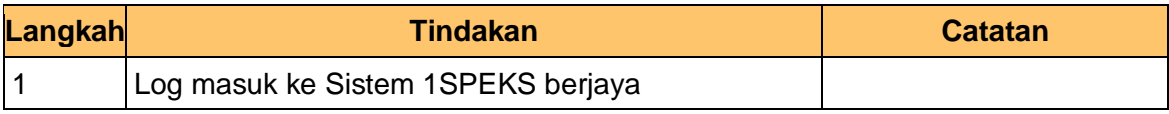

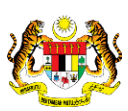

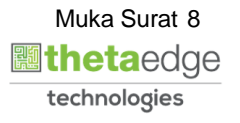